**a** 

ARC-10 is an easy to use, DIN rail mounted controller unit for alarming and remote control using SMS. The unit has a built in 2G/4GGSM/GPRS modem, 2 digital inputs, 2 power relay outputs and a serial RS-232 port. Up to 250 users can be configured to switch a relay output with a toll-free phone call (e.g. for opening the garage door or a parking barrier). Ten users can be configured as alarm recipients in case of an alarm situation on the digital inputs.

Antenna SMA Connector Status LED SIM Card Holder

00000000

## *2.1 SIM card*

## Use an activated SIM card of a GSM network provider.The PIN of the card has to be deactivated. You can use a common mobile phone to deactivate the PIN. A PIN can be configured at a later time. Slide the card into the card

reader. **Note:** Always be sure to power down the unit before inserting or removing

the SIM card!

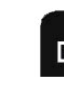

*2.2 Power supply & I/O Connections* 

#### Be sure to power the unit with an appropriate power supply.

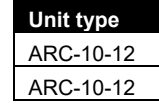

cuerecters) +9 of qu) sepessem .<br>'e 'ionumuud '

 $0<sub>k</sub>$ 

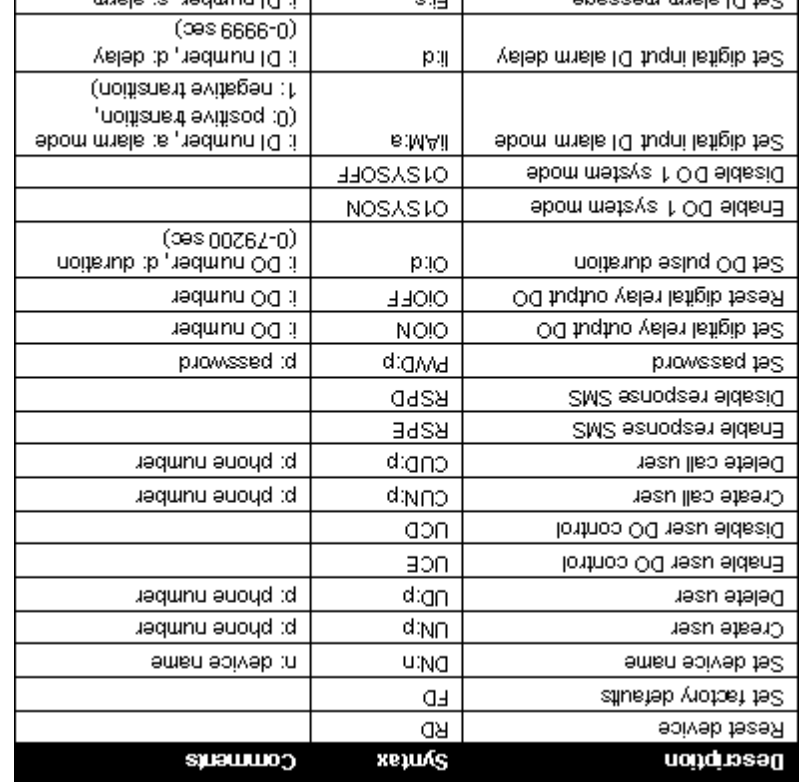

www.initini.com.gr **beviesen ander IIA** Copyright © 2010, Infinite Ltd

Э

Get current I/O state (DI/DO)

Get event log entries number

Command s humman

Get I/O configuration

Get event log entry

Get aldusi dragity

Get device status

Description

slesn teg

Power supply & I/O Terminals

interference that may cause undesired operation. (2) this device must accept any interference received, including (1) this device may not cause harmiul interference, and Operation is subject to the following two conditions: This device complies with Part 15 of the FCC Rules.

**εις** 

**JOC3** 

**LASO** 

EFE3P

EF3

**LOS LSG** 

xennes

ICES-003

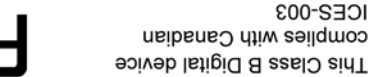

(stueve

**Comments** 

RS232C Jack

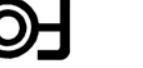

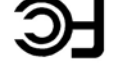

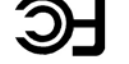

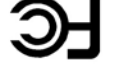

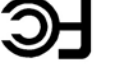

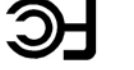

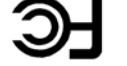

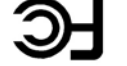

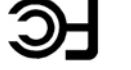

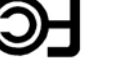

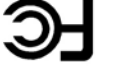

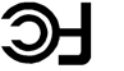

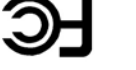

n: event number (1-max

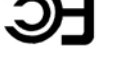

 $L_{\rm L}$ 

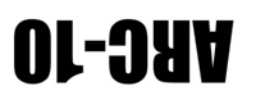

Alarming & Remote Control unit

User Guide

# 9. Commana bushing

ofices our minimum to pool

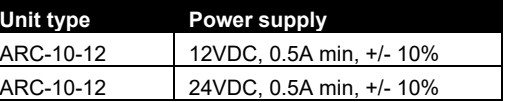

 $2.97$ 

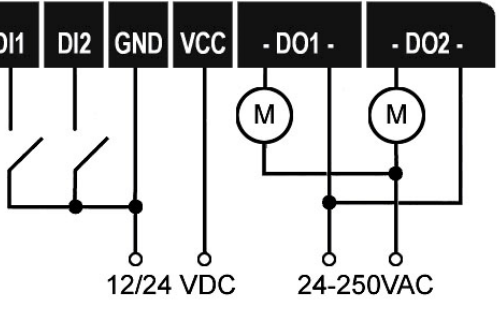

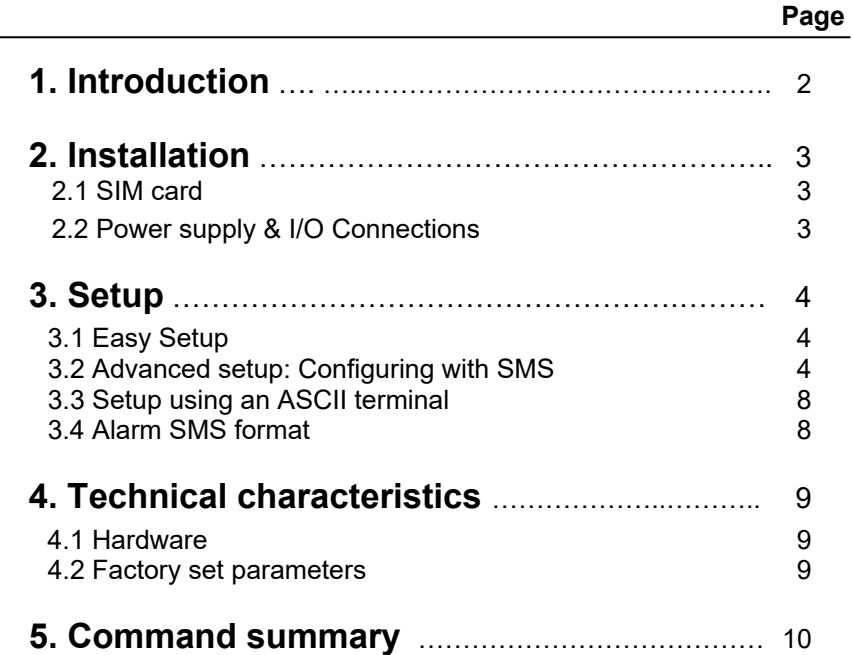

67 V

## **Contents 1 1. Introduction 2 2. Installation 3**

## *3.1 Easy setup*

Power up the unit and wait until the Status LED begins flashing, which means that the unit has established a connection to the GSM network. Make a phone call to the unit. Your phone number is thereafter registered in the unit. You will receive an alarm SMS in case of an alarm condition and be able to switch Output 1 (DO1) with a toll free call.

The DI configuration command sets the active input signal transition for alarm triggering:

# *3.2 Advanced setup: Configuring with SMS*

The unit parameters can be configured and comissioned by sending SMS containg configuration commands. The general SMS format is the following: **PWCM** 

PW: Password, 4 numeric characters

CM: ASCII Command with optional parameters.

Example:

**1234O2ON** 

## **3.2.1 Configuring a digital input for alarming**

**IiAM:a** 

- i: DI number (1-2)
- a: Transition selection (0: positive, 1: negative)

## **3.2.2 DI Alarm Delay**

The command sets the delay time for alarm state recognition. Any transition

#### occuring during the delay time is rejected.

- **Ii:d**
- i: DI number (1-2)
- d: Delay time in seconds (0-9999)
- i: DI number (1-2)
- d: Delay time in seconds (0-9999)

## **3.2.3 Setting DI alarm message texts**

You can set a custom message text for each digital input to be included in an SMS alarm as a descriptive reason. The command to configure a text message is:

- **Ei:s**
- i: DI number (1-2)
- s: Text message (Up to 64 characters)

## **3.2.4 User setup**

Up to 500 users can be declared to switch the DO1 digital output by means of a toll free call. The respective SMS command to declare a call user is:

- **CUN:p**
- p: Phone number (15 characters) A call user can be deleted using command:
- **CUD:p**
- p: Phone number (15 characters)

Up to ten alarm recipients can be declared using command:

**UN:p** 

p: Phone number (15 characters)

An alarm recipient can be deleted using command:

**UD:p** 

p: Phone number (15 characters)

## **3.2.5 Controlling the device outputs**

Alarm recipient users can control the device outputs via SMS commands. User control of the device outputs can be enabled using command:

**UCE UCD** 

The following command disables user output control:

Output DO1 has two remote control modes: A toll free call control mode, selected by the command:

**O1SYSON** 

An SMS control mode, selected by the command:

## **O1SYSOFF**

Output DO2 is SMS controlled only. An output relay can be switched using command:

**OiON** 

i: DO number (1-2)

**Note**: DO1 can be switched on and off only if in SYSOFF Mode. An output relay can be switched off by the command:

**OiOFF** 

i: DO number (1-2)

Each output relay can be activated in monostable (pulse) or steady mode:

**OiD** 

```
i: DO number (1-2)
```
## **3.2.10 Comissioning commands**

A set of comissioning commands is available for verification purposes, as configuration, signal quality & device status verification, etc. The commands are answered using dedicated response SMS messages.

## *3.3 Setup using an ASCII terminal*

- 1. Power up the unit connecting the DC power adaptor.
- 2. Connect the unit to a PC by using the special RS232 cable
- 3. Use a terminal program like Windows Hyperterminal to pass the ASCII commands to the unit.

### *Example:*

### **PWCM**

PW: Password, 4 numeric characters

CM: ASCII Command with optional parameters.

eg. 1234O1ON

The terminal settings should be: Baud rate: 115200 bps, Data bits: 8, Parity: none, Stop bits: 1, Flow control: Hardware.

## *3.4 Alarm SMS format*

Typical alarm SMS contents is: **<Unit name> <Carriage Return>** 

## **<DI Alarm Message>**

*Example:*  ARC-10 Door alarm

## *4.1 Hardware*

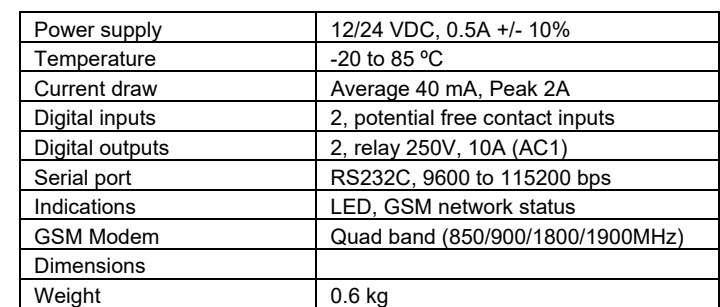

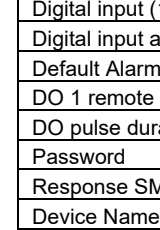

### *4.2 Factory set parameters*

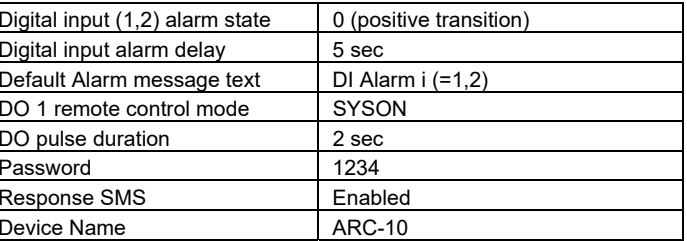

d: Pulse duration (0-79200 sec). Steady switching is selected using value '0'

## **3.2.6 Setting Factory defaults:**

**FD** 

The command resets all configuration parameters to the factory default values.

## **3.2.7 Naming the unit**

You can specify a unit name for identification purposes. The unit name will be used instead of the default name (ARC-10) in alarm SMS messages.

**DN:n** 

n: Device name (up to 15 characters)

## **3.2.8 Password administration**

The default password is '1234'. The password can be changed using command:

### **yyyyPWD:xxxx**

- yyyy: The last 4 digits of the device IMEI number.
- xxxx: The new password selection (4 numeric characters)

## **3.2.9 SMS Response**

A command SMS can be answered by the unit with a respective response SMS. The SMS response can be enabled or disabled using the commands **RSPE** (Enable) and **RSPD** (Disable) respectively.

## **Setu**

#### **p 5 Setup 6**

## **Setu**

## **p 7 Setu**

## **p 8 4. Technical characteristics 9**